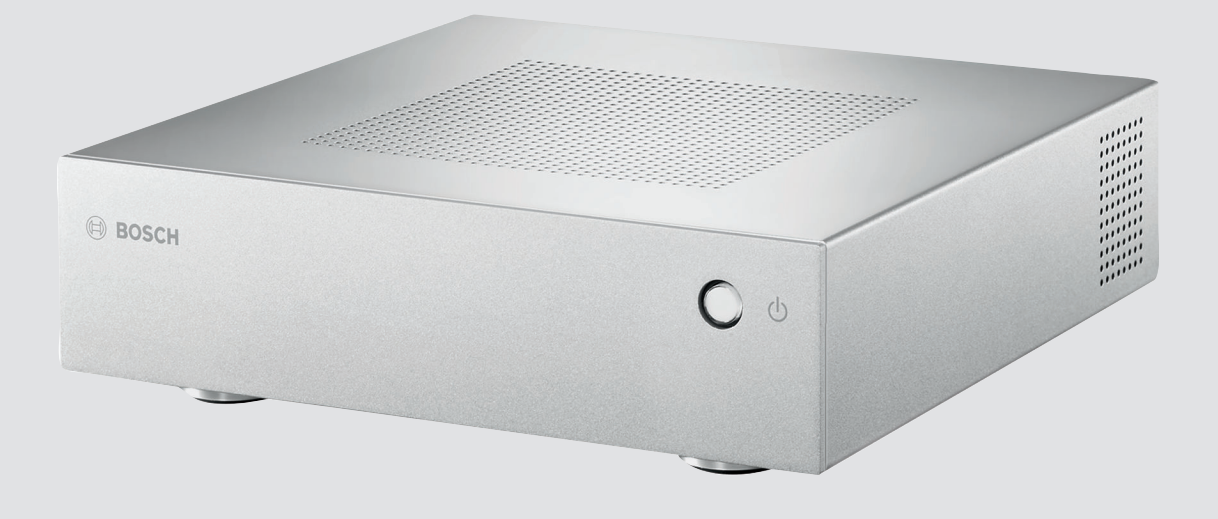

# **VIDEOJET decoder 7000** VJD-7000

**ja** 設置マニュアル

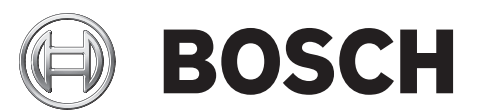

# 目次

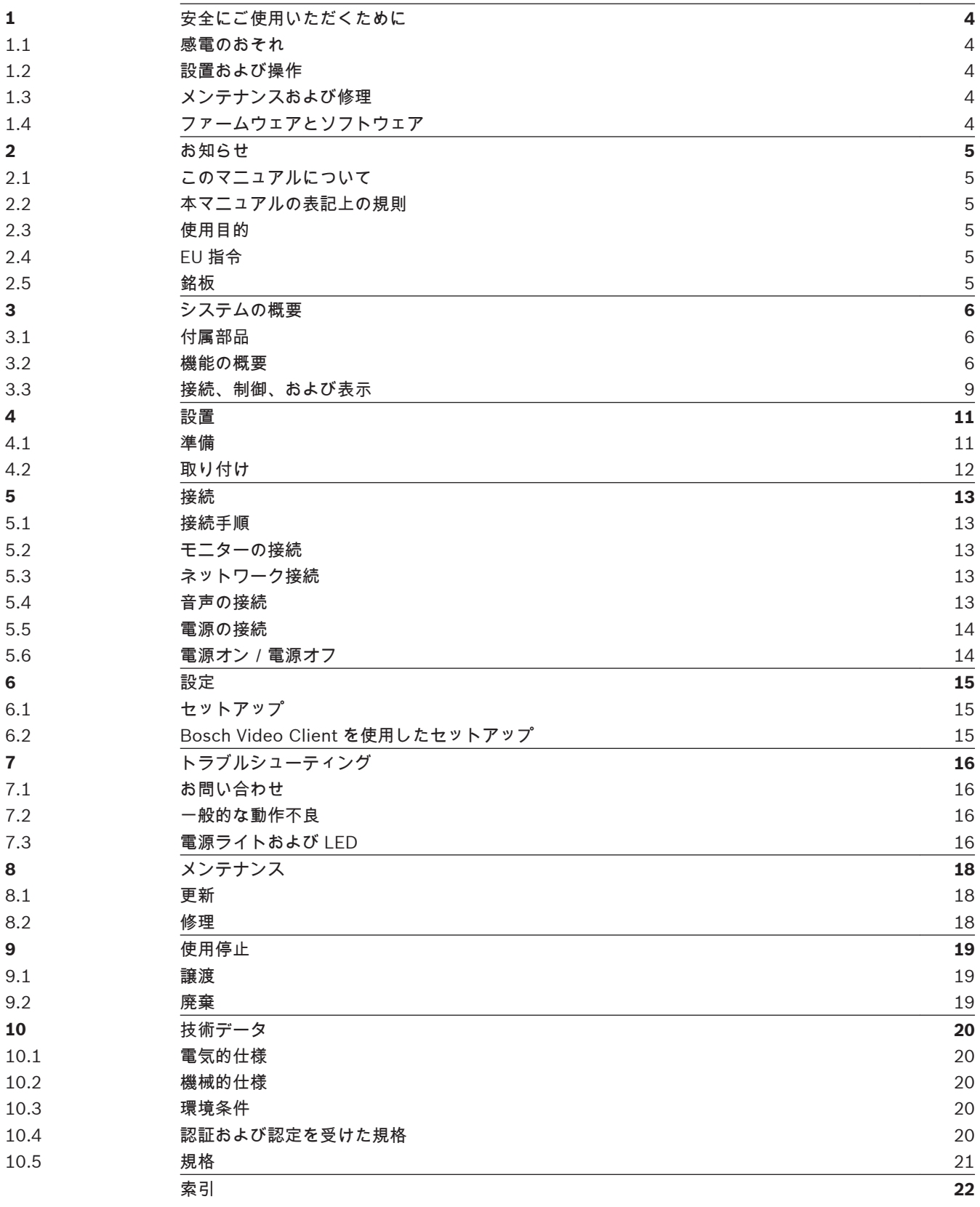

### <span id="page-3-0"></span>安全にご使用いただくために **1**

#### 感電のおそれ **1.1**

- 本機を指定外の電源に接続しないでください。
- 付属している電源装置以外は使用しないでください。
- 本機は、アース接続された主電力コンセントに接続してください。
- 本機の筐体を絶対に開けないでください。
- 電源装置を絶対に開けないでください。
- 障害が発生した場合は、電源装置を電源およびその他すべての機器から切り離してください。
- 電源装置および本機は、湿気の多い場所、水や雨のかかる場所には設置しないでください。
- 本機の動作の安全性が確認できない場合は、運用を中断し、安全が確認できるまで使用しないで

ください。 このような場合は、本機の点検を Bosch Security Systems に依頼してください。 以下の状態では、安全を確保できません。

- 本機または電源ケーブルに損傷がある
- 本機が正しく動作しない
- 本機が雨にさらされている、または湿気が多いところに設置されている
- 本機に異物が侵入した
- 悪条件のもとで長期間保管された
- 輸送中に強い衝撃を受けた

#### 設置および操作 **1.2**

- 本機の設置作業を行う場合は、電気設備技術基準に従ってください。
- 本機の設置には、ネットワークに関する技術的な知識が必要です。
- 本機の設置または操作の前に、本機に接続されているモニターなどの周辺機器のマニュアルを理 解しておいてください。 マニュアルには、安全に関する重要な注意事項や用途に関する情報が記 載されています。
- 本機の設置および操作は、本マニュアルに記載している手順に従って行ってください。 それ以外 の手順で行うと、怪我や、物的損害または機器の損傷につながる場合があります。

#### メンテナンスおよび修理 **1.3**

- 本機のハウジングは絶対に開けないでください。 本機の部品をお客様自身で交換しないでくだ さい。
- 電源装置を絶対に開けないでください。 電源装置の部品をお客様自身で交換しないでください。
- 本機のメンテナンスおよび修理は、有資格サービススタッフ(電気技術者またはネットワーク技 術者)がすべて行います。 よくわからない場合は、販売店の技術サービスセンターにお問い合わ せください。

### 警告**!**

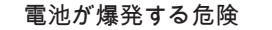

正しくない種類の電池と交換すると、爆発する危険性があります。 交換用の電池は、メーカーが推奨 する同じタイプのバッテリーのみを使用してください。 使用済みの電池は、指示に従って廃棄してく ださい。

### **1.4**

### ファームウェアとソフトウェア

- VIDEOJET decoder 7000 は、インストール済みのファームウェアおよびソフトウェア製品での み操作できます。
- その他のファームウェアやソフトウェアをインストールしないでください。

**!** 

### <span id="page-4-0"></span>お知らせ **2**

このマニュアルについて **2.1**

> 本マニュアルは、VIDEOJET decoder 7000 装置の設置、操作を行うユーザーを対象に説明していま す。 国際規定および国内の電気設備技術基準を厳守してください。 基礎的なネットワークの知識や 使用するネットワーク機器についての知識が必要です。 本マニュアルでは、本機の設置について説明 します。

本マニュアルの表記上の規則 本マニュアルでは、注意を促す必要がある場合、以下の記号と表記を使用しています。 **2.2**

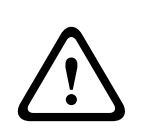

この注意喚起語と記号の使用は、記載された安全に関する指示に従わないと、人体への危険を引き起 こす恐れがあることを示しています。 指示に従わなかった場合は、死亡事故や重度の怪我に至る危険 な状況を示します。

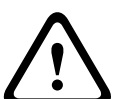

### 注意**!**

警告**!**

この注意喚起語と記号の使用は、記載された安全に関する指示に従わないと、人体への危険を引き起 こす恐れがあることを示しています。 指示に従わなかった場合は、軽微な、または中程度の怪我に至 る危険な状況を示します。

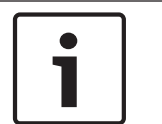

**2.3**

### 注意**!**

この注意喚起語と記号の使用は、記載された安全に関する指示に従わないと、本機またはその他の機 器への損傷またはデータ損失を引き起こす恐れがあることを示しています。

## 使用目的

VIDEOJET decoder 7000 高解像度ビデオデコーダーは、データネットワーク(イーサネット LAN、 インターネット)を介して映像および音声信号を受信/デコードし、H.264 または MPEG-4 エンコー ディングによりカメラとエンコーダーからの高画質または標準画質の映像を最大 30ips で表示しま す。 本機は、防犯カメラシステムでの使用を目的とした製品です。 これら以外の用途には使用しない でください。

このマニュアルに説明されていない本機の使い方や、ご不明な点がありましたら、販売店または下記ま でお問い合わせください。

Bosch Sicherheitssysteme GmbH Robert-Bosch-Ring 5 85630 Grasbrunn ドイツ www.boschsecurity.com

**EU** 指令 **2.4**

> VIDEOJET decoder 7000 は EU 指令 89/336(電磁適合性)および 73/23(93/68 で改訂、低電圧指 令)の要件に準拠しています。

#### 銘板 **2.5**

製品を正しく識別するための型名およびシリアル番号が印刷された銘板がハウジングの下部に貼られ ています。 本機を設置する前に、これらをメモしておくことをお勧めします。お問い合わせや交換部 品をご注文の際に、型名・シリアル番号が必要になります。

### <span id="page-5-0"></span>システムの概要 **3**

#### 付属部品 **3.1**

- VIDEOJET decoder 7000 高解像度ビデオデコーダー×1
- 各国向け電源装置および電源コード×1
- ねじ止めスタンド×4
- モニター取り付けキット×1
- クイックインストールガイド×1
- 安全情報×1
- MAC アドレス粘着ラベル

注意**!**

同梱品がすべて揃っているか、破損しているものがないかを確認してください。 同梱物に破損がある 場合は、販売店または Bosch Security Systems にご連絡ください。

#### 機能の概要 **3.2**

### 高解像度ビデオデコーダー

VIDEOJET decoder 7000 は、IP ネットワークを介して、H.264/MPEG‑4(最大 30FPS)でエンコ ードされたカメラやエンコーダーの高画質(HD)/標準画質(SD)画像を表示します。

10Mbps で 1080p30 を 4 ストリーム、H.264 720p60 を 4 ストリームまたは H.264 720p30 ストリ ームを 6 ストリーム、完璧にデコードすることができます。 また、高速で動く AUTODOME カメラの 最大 6Mbps での H.264 標準画質を 12 ストリーム同時に極めて鮮明にデコードすることができます。 中程度のオブジェクト動作シーンで、H.264 SD ストリームが最大 2.5Mbps で接続されている場合は、 最大 20 ストリームを表示することができます。

VIDEOJET decoder 7000 は 2 台の HD ディスプレイを接続することができ、それぞれが個別に設定 できる画面設定となっているため、中間価格帯のモニターを使用する場合のフラットパネルのモニター ウォールのアプリケーション向けとして最適です。

デコード性能に対しコンパクトサイズである VIDEOJET decoder 7000 は、スペースに制約がある場 合のディスプレイ用途にも非常に適しています。

リモコン

Bosch の総合映像管理システムを使って、表示モードを遠隔制御して映像表示を提供します。

### オペレーティングシステム

VIDEOJET decoder 7000 は、最新の Intel H77 Express チップセット(3.1GHz の Core i3 CPU 付 き Mini-ITX ボードに搭載)を採用しています。 本機は、オペレーティングシステムとアプリケーショ ンのブートメディアとして 16GB のフラッシュモジュールを搭載しており、 ギガバイトイーサネット ポートを使用しています。

本機はカスタマイズされた Bosch ブランドの Microsoft Windows 7 Embedded オペレーティング システムと、HD 対応 VideoSDK 5 ベースの Monitor Wall ソフトウェアを搭載しています。これらは、 HD のデコード向けに最適化されています。

VIDEOJET decoder 7000 には、DVI-I、HDMI、DP の 3 つのモニター出力が用意されています。この うち 2 つが同時に利用可能です。

ハイパフォーマンス

HD IP ビデオ映像を高性能 VIDEOJET decoder 7000 に送ることで、大画面フラットパネル HD モニ ター(32 インチ/55 インチの高性能 Bosch HD LCD モニターなど)で鮮明に表示することができま す。

VIDEOJET decoder 7000 は、フル HD 1080p30 を 4 ストリームまたは 720p60 を 4 ストリーム、 720p30 ストリームを 6 ストリーム(事前に設定されたレイアウトや動作中に切り替え可能なレイアウ トなどで)デコードすることができます。 SD 画質最大 12 ストリームを最大 6Mbps のフル解像度/ フレームレートで処理し、2 台の 16:9 モニターで 1+5 画面を表示することができます。

低解像度や低ビットレート、低フレームレートでは、最大 60 のビデオストリームをさまざまな選択可 能な画面レイアウトで表示することができます。

制御用映像管理システムを使えば、操作中にいつでもレイアウトを切り替えることができます。 アラ ームシナリオに基づいて、レイアウトを切り替えることができます。

VIDEOJET decoder 7000 は横置きと縦置きのビデオとモニターをサポートします。 使用可能な画面 スペースを最適に活用するように、レイアウトの自動調整が行われます。

### アクセスセキュリティ

デコーダーには、ネットワーク、ユニット、およびデータチャンネルにアクセスするためのさまざまな レベルのセキュリティを設定することができます。 システムアクセスは、2 つのレベルでパスワード 保護されています。

データ全体の保護に関しては、各映像通信チャンネルが最高 256 ビットキーで暗号化でき、デコーダ ーは SSL をサポートします。

### マルウェアからの保護

VIDEOJET decoder 7000 は、ウィルスやその他のマルウェアから保護できるように設計されていま す。 Bosch のソフトウェアは、セキュリティホールを防ぐため、操作やメンテナンスの通信トランザ クションを制限しています。また、組み込みオペレーティングシステムが本用途に合わせてカスタマイ ズされています。 このデコーダーでは Microsoft と Bosch 製ソフトウェアのみが動作しています。 ファイアウォールのセキュリティレベルは最も高く設定されており、最低限必要な通信サービスのみが 許可されています。 すべてのアクセスがパスワードで保護されており、USB やその他のストレージデ

バイスを使用することはできません。また、更新ファイルが認証、暗号化されるため、悪意のあるソフ トウェアから最大限保護することができます。

アップグレードが容易

新しいファームウェアまたはソフトウェアがリリースされた場合、デコーダーをリモートからいつでも アップグレードできます。 アップグレードにより、最新機能が利用可能になるため、設備投資を無駄 にすることがありません。

### <span id="page-7-0"></span>概要

VIDEOJET decoder 7000 には、主に以下の機能があります。

- IP データネットワーク経由での映像および音声の受信
- 最大 30ips で H.264 または MPEG-4 デコーディング
- H.264 高解像度の 1080p30 を最大 4 ストリーム、または 720p60 の 4 ストリームか 720p30 の 6 ストリームに対応し、全 10Mbps を同時にデコード
- 最大 12 の H.264 標準画質ストリームを最高 6Mbps で同時にデコードし、最高 2.5Mbps で最大 20 ストリームまで拡張可能
- 内蔵イーサネットポート(10/100/1000 Base-T)
- すべての内部機能を TCP/IP 経由で設定、遠隔制御が可能(HTTPS によるセキュリティ保護に対 応)
- 不正な接続や設定変更を防ぐパスワード保護
- アップロード機能によりメンテナンスが容易
- 制御およびデータチャンネルのフレキシブルな暗号化機能
- ライン接続の音声双方向通信(モノラル)
- 国際規格 G.711 音声コーディング

## <span id="page-8-0"></span>**3.3**

接続、制御、および表示

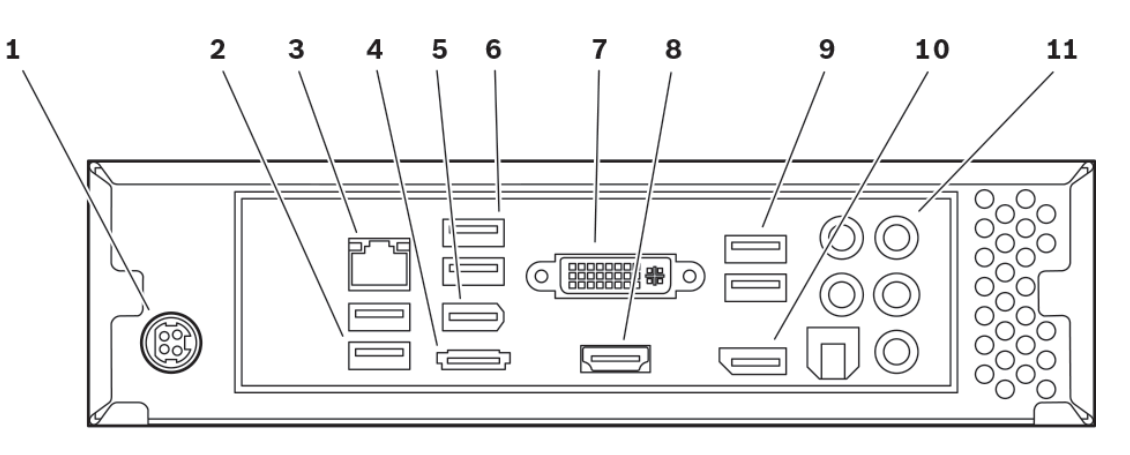

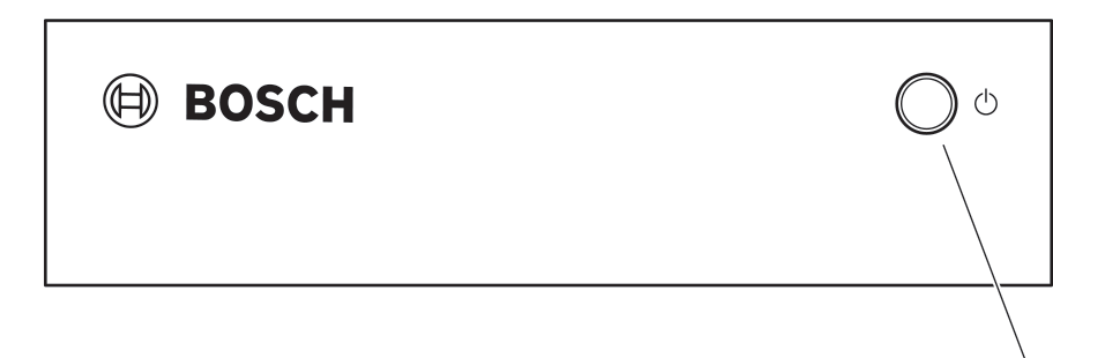

- **1** 電源コンセント 同梱の電源アダプター接続用
- **2** USB ポート
- **3** RJ45 コネクター イーサネット LAN(ローカルネットワーク)、10/100/1000MBit Base-T を接続
- **4** eSATA ポート 無効
- **5** IEEE 1394a ポート 無効
- **6** USB ポート
- **7** DVI-I モニターソケット DVI-I ケーブルによるモニター接続用
- **8** HDMI モニターソケット HDMI ケーブルによるモニター接続用
- **9** USB ポート
- **10** DP モニターソケット DP ケーブルによるモニター接続用

12

- <span id="page-9-0"></span>**11** 音声接続(モノラル) 音声接続用 3.5mm / 1/8 インチステレオコネクターのライン出力 / 入力
- **12** メインスイッチ ユニットの電源オン / オフ切り替え用、ユニットの電源がオンの場合は青に点灯

参照項目**:**

– [電源ライトおよび](#page-15-0) *LED,* ページ *16*

### <span id="page-10-0"></span>設置 **4**

#### 準備 **4.1**

VIDEOJET decoder 7000 および電源アダプターは、屋内利用に限られます。 環境条件に合った設置 場所でお使いください。

### 注意**!**

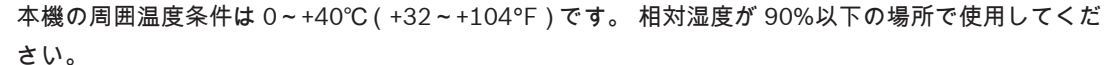

本機および電源装置は、作動中は高温になりますので、適切な通気を確保し、熱に弱い物や機器から 十分に離して設置してください。 電源装置を接続しない状態でも高温になると装置あたり 460BTU/h に達することもあるため、ご注意ください。

設置条件は以下の通りです。

- ヒーターなどの熱を発する機器の近くに本機または電源装置を設置しないでください。 直射日 光の当たる場所は避けてください。
- すべての通気口は、ふさがないでください。 複数のユニットを積み重ねないでください。
- ケーブルの配線用に十分なスペースを空けてください。
- 本機と電源装置の両方に十分な通気を行ってください。 スイッチキャビネットに複数のユニッ トを設置する場合は特に、総熱量を考慮してください。
- 接続には、同梱のケーブル、または電磁波の影響を受けないケーブルを使用してください。
- ケーブルの損傷や、ケーブルが引っ張られることによるトラブルを防ぐために、事前にケーブル の配線位置を決めてから配線してください。
- 仕様の許容範囲を超える衝突、衝撃および激しい振動を避けてください。本機に修復不能な損傷 を与える恐れがあります。

<span id="page-11-0"></span>取り付け **4.2**

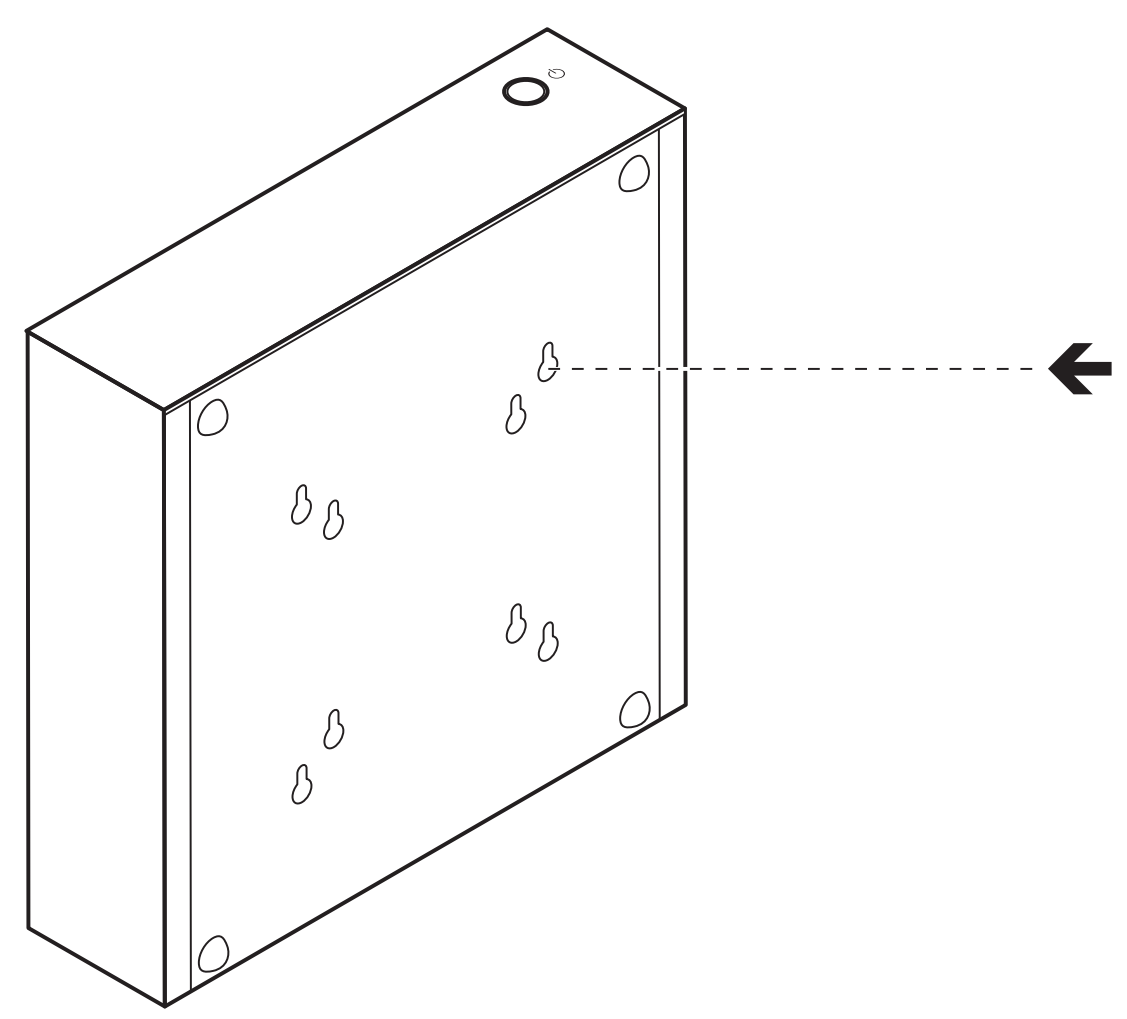

このデコーダーは、付属の取り付けキットを使用して、取り付けが認められているモニターに取り付け ることができます。

### 注意**!**

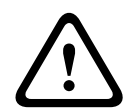

### 機器の落下による怪我

本機をしっかり固定できる場所に取り付けてください。 本機重量の 4 倍の荷重負担能力が必要です。 モニターの背面にユニットを取り付ける場合は、Bosch Security Systems が許可するモニターのみ を使用してください。 許可されているモニターの一覧は、販売店または Bosch Security Systems か ら直接入手できます。 この一覧は常に更新されています。

モニターの後ろ側にユニットを取り付ける場合、(特に壁に複数のモニターが並んで取り付けられてい る場合は)両ユニットと壁またはその他のモニター間で、十分な通気が確保されていることを確認して ください。

また、デコーダーの底面に付属の 4 つのスタンドをねじ止めし、落下する可能性のない適切な平面に ユニットを設置してください。

<span id="page-12-0"></span>接続 **5**

接続手順 **5.1**

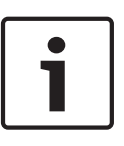

注意**!**

他の接続がすべて完了するまで、本機を電源アダプターに接続しないでください。 接続してしまう と、IP アドレスの自動割り当てが失敗し、モニター解像度が誤設定されます。 これは、本ユニットに 重大な障害を与える場合があります。

#### モニターの接続 **5.2**

デコーダーには、適切なモニターを接続する必要があります。 許可されているモニターの一覧は、販 売店または Bosch Security Systems から直接入手できます。 この一覧は常に更新されています。 本機には、DVI-I、HDMI、および DP の 3 つのモニター出力があります。このうち 2 つが同時に利用可 能です。

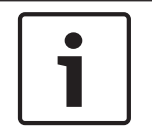

DVI-I 出力にモニターを接続する場合は、DVI-VGA アダプターを使用しないでください。 モニターは DVI 入力をサポートしている必要があります。

- 1. モニター接続を 2 つまで選択します。
- 2. それぞれのモニターケーブルを使用して、各モニターを接続します。 DVI-I モニターソケットに 接続するときは、DVI-I プラグ付きのモニターケーブルを使用します。

#### ネットワーク接続 **5.3**

注意**!**

RJ45 コネクター付きの標準 UTP CAT 5 ケーブルを使用して、デコーダーを 10/100/1000 Base-T ネ ットワークに接続する必要があります。

4 ユニットを RJ45 コネクターでネットワークに接続します。

すべての接続を完了した後、デコーダーの電源を入れると、RJ45 コネクターの LED が点灯し、ネッ トワークが正しく接続されたことを示します。 緑色に点滅する左の LED は、データがネットワーク経 由で伝送されていることを示しています。

### 参照項目**:**

– [電源ライトおよび](#page-15-0) *LED,* ページ *16*

#### 音声の接続 **5.4**

デコーダーには、音声ライン信号(入出力、共にモノラル)用の音声ポートがあります。 音声信号は双方向で伝送され、映像信号と同期されます。 例えば、スピーカーなどを接続できます。 どのような条件下でも、以下の仕様を満たす必要があります。

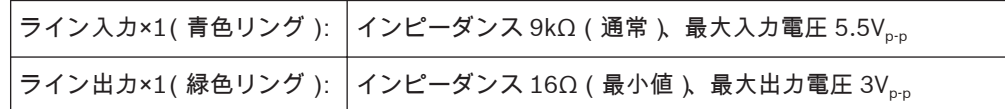

ステレオプラグは次のように接続してください。

<span id="page-13-0"></span>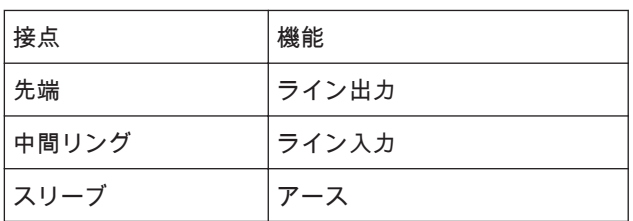

- 1. 3.5mm ステレオプラグを使用して、音源をライン入力コネクター(青色リング)にラインレベル で接続します。
- 2. 3.5mm ステレオプラグを使用して、1 組のスピーカーをライン出力コネクター (緑色リング)に 接続します。

#### 電源の接続 **5.5**

電源は、同梱されている別の電源アダプター経由で供給されます。 欧州向けと米国(日本)向けに各 1 本、合わせて 2 本の電源コードが同梱されています。

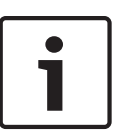

同梱の電源装置のみを、適切な電源コードと一緒に使用してください。 本機は、アース接続された主 電力コンセントに接続してください。

他の接続がすべて完了するまで、本機を電源装置に接続しないでください。

- 1. デコーダーを電源装置に接続します。
- 2. 適切な電源コードを選択し、これを電源ユニットに接続してから主電源に接続します。 これで本機を使用できるようになります。

#### 電源オン/電源オフ **5.6**

注意**!**

VIDEOJET decoder 7000 の電源スイッチは、前面パネルにあります。

- 1. ユニットの電源を入れるには、前面の電源スイッチを 1 回押します。 スイッチ内の青いライトが 点灯します。
- 2. 電源をオフにするには、再度電源スイッチを押します。 青いライトが消えます。

3. 起動手順の後にユーザーインターフェイスを表示するには、モニターの電源を入れます。

Monitor Wall、Bosch Video Management System、または Video Client の関連マニュアルには、機 能と操作に関するすべての情報が記載されています。

<span id="page-14-0"></span>設定 **6**

#### セットアップ **6.1**

本機をネットワーク上で稼働させる前に、有効な IP アドレスとサブネットマスクを設定する必要があ ります。

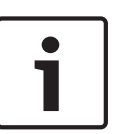

注意**!**

本機のネットワークの設定ではデフォルトで DHCP が有効になっています。 本機を動作させるには、ネットワーク内にアクティブな DHCP サーバーを置き、DHCP サーバーによ って割り当てられる IP アドレスを知っている必要があります。

デフォルトで「192.168.0.1」に設定されています。

このセットアップ手順は、Video Client 経由またはその他の管理システム経由で行われます。 設定に 関する情報は、すべて使用中の映像管理システムの関連するドキュメントに記載されています。

#### **Bosch Video Client** を使用したセットアップ **6.2**

最新バージョンの Video Client 管理ソフトウェアについては、インターネットで Bosch 製品カタログ にアクセスしてください。 このプログラムを使うことによって、本機をネットワークに簡単に接続、 セットアップできます。

プログラムのインストール

- 1. Video Client をインターネットで Bosch 製品カタログからダウンロードします。
- 2. .zip ファイルを解凍します。
- 3. インストーラーファイルをダブルクリックします。
- 4. 画面に表示される指示に従って、インストールを完了します。

### 本機の設定

インストール後 Video Client を起動します。

 $\circledcirc$ 

- 1. デスクトップの Bosch Video Client アイコンをダブルクリックしてプログラムを起動します。 [スター ト]-[すべてのプログラム]を選択してアプリケーションを起動することもできます([スター ト]-[すべてのプログラム]-[Bosch Video Client]―[Bosch Video Client])
- 2. プログラムを初めて起動すると、ウィザードが開き、ネットワーク上のデバイスを検出および設 定できます。
- 3. ウィザードが自動的に起動しない場合は、 エンセクリックして、Configuration Manager アプ リケーションを開きます。 次に、ツールメニューの設定ウィザード**...**をクリックします。
- 4. 設定ウィザードウィンドウに表示される指示に従います。

ソフトウェアの再起動

Configuration Manager アプリケーションを使用してソフトウェアを直接再起動することができま す。

- 1. Configuration Manager アプリケーションを開きます。
- 2. ウィンドウの左側のリストにある本機のエントリを右クリックし、メニューから、[リセット]コ マンドを選択します。

### 追加パラメーター

Bosch Video Client の Configuration Manager アプリケーションを使用して、その他のパラメーター を確認、設定できます。 その他のパラメーターの設定に関する詳細は、アプリケーションのマニュア ルを参照してください。

音声機能は、デフォルトでは無効になっていますので注意してください。 音声接続を使用するには、 本機の設定時に該当する設定を有効にしてください。

### <span id="page-15-0"></span>トラブルシューティング **7**

#### お問い合わせ **7.1**

動作不良を解決できない場合は、販売店またはシステムインテグレーターにお問い合わせいただくか、 直接 Bosch Security Systems のカスタマーサービスまでお問い合わせください。 次の表は、動作不良の原因を特定する際にご利用ください。

#### 一般的な動作不良 **7.2**

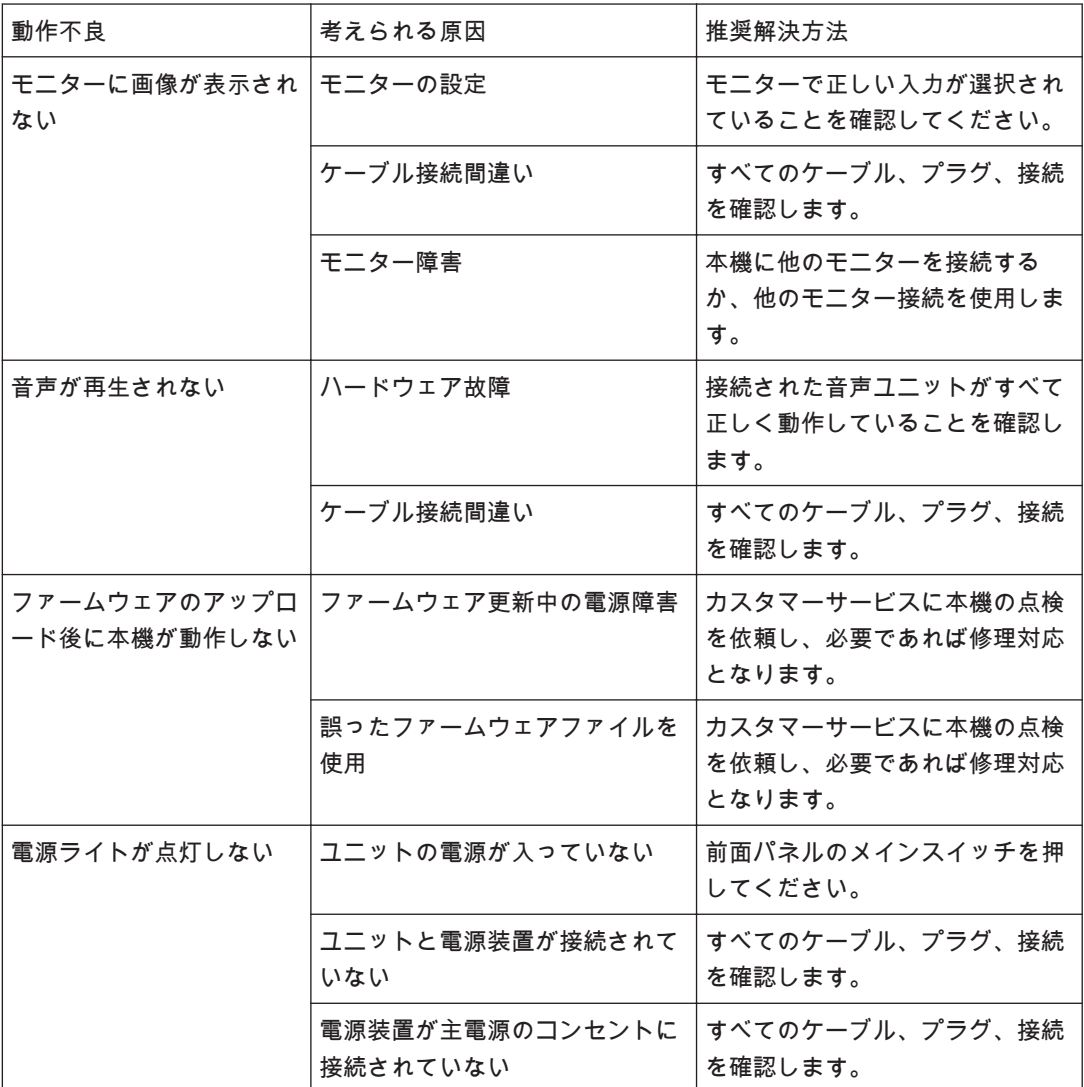

#### 電源ライトおよび **LED 7.3**

VIDEOJET decoder 7000 には、前面の電源スイッチ内に 1 つのライトがあり、背面の RJ45 コネクタ ーに動作状態を示す 2 つの LED があります。

電源ライト

- オフ: ユニットの電源がオフ、または電源装置と接続されていない。
- 青色で点灯: 本機の電源がオン

### **RJ45** コネクターの **LED**

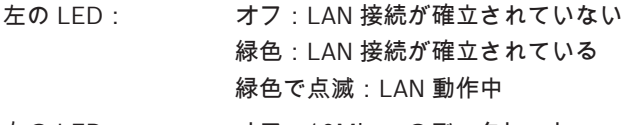

右の LED: オフ:10Mbps のデータレート 緑色:100Mbps のデータレート 黄色:1000Mbps のデータレート

### <span id="page-17-0"></span>メンテナンス **8**

#### 更新 **8.1**

ファームウェアとソフトウェアの更新は Configuration Manager アプリケーション経由か、ご利用の 管理システム経由で行われます。 関連するドキュメントを参照してください。

#### 修理 **8.2**

- 本機のハウジングは絶対に開けないでください。 本機の部品をお客様自身で交換しないでくだ さい。
- 電源装置を絶対に開けないでください。 電源装置の部品をお客様自身で交換しないでください。
- 本機のメンテナンスおよび修理は、有資格サービススタッフ(電気技術者またはネットワーク技 術者)がすべて行います。 よくわからない場合は、販売店の技術サービスセンターにお問い合わ せください。

### <span id="page-18-0"></span>使用停止 **9**

#### 譲渡 **9.1**

この VIDEOJET decoder 7000 を譲渡する場合は、必ずこの『設置マニュアル』を添付してください。

#### 廃棄 **9.2**

Bosch 製品は、リサイクルおよび再利用が可能な高品質の原料およびコンポーネントで設計および製 造されています。

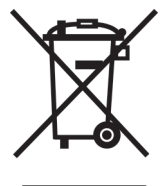

この記号は、ご利用の終了時に家庭ごみとは別に廃棄しなければならない、電気および電子機器である ことを示しています。

EU では、使用済みの電気および電子機器製品を個別に回収するシステムがあります。 この機器は、お 住まいの地域の廃棄物収集/リサイクルセンターで廃棄してください。

<span id="page-19-0"></span>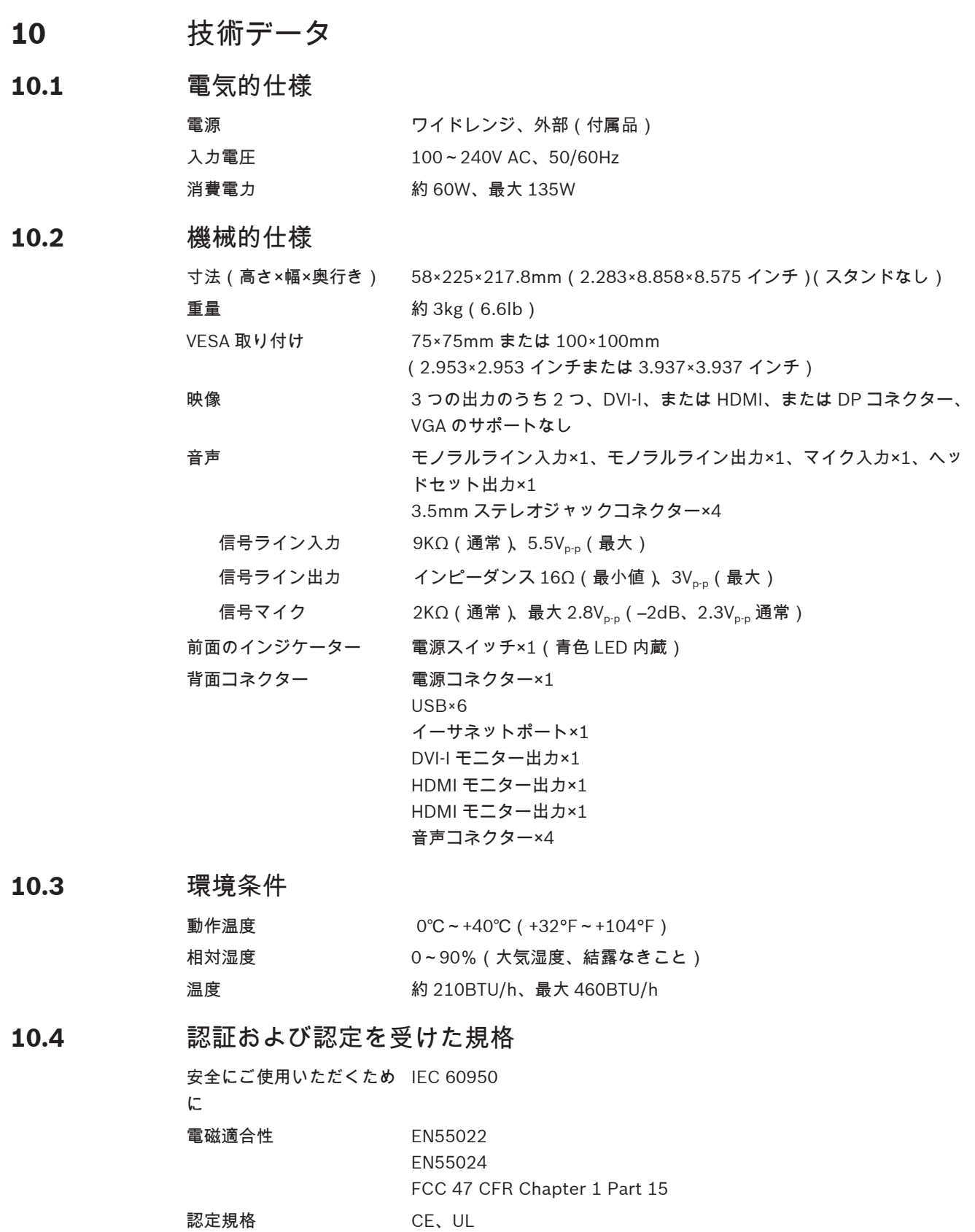

<span id="page-20-0"></span>規格 **10.5**

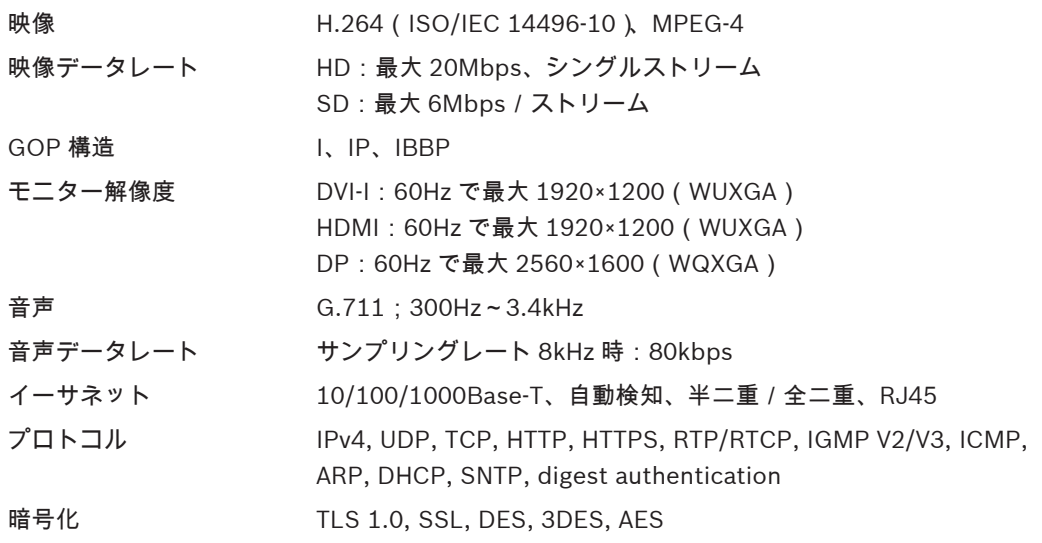

# <span id="page-21-0"></span>索引

記号 シリアル番号[, 5](#page-4-0) ソフトウェアの再起動[, 15](#page-14-0) デフォルト IP アドレス[, 15](#page-14-0) デフォルト IP アドレス[, 15](#page-14-0) ネットワーク[, 13](#page-12-0) ネットワーク接続[, 9](#page-8-0) パラメーター[, 15](#page-14-0) メンテナンス[, 4](#page-3-0)[, 18](#page-17-0) 安全性[, 4](#page-3-0) 音声接続[, 10](#page-9-0)[, 13](#page-12-0) 危険[, 4](#page-3-0) 規定[, 5](#page-4-0) 記号[, 5](#page-4-0) 識別情報[, 5](#page-4-0) 主な機能[, 8](#page-7-0) 修理[, 4](#page-3-0)[, 18](#page-17-0) 設置[, 4](#page-3-0) 設置場所[, 11](#page-10-0) 設置条件[, 11](#page-10-0) 低電圧指令[, 5](#page-4-0) 電源[, 4](#page-3-0)[, 14](#page-13-0) 電源スイッチ[, 14](#page-13-0) 電磁適合性[, 5](#page-4-0) 動作[, 4](#page-3-0) 表記について[, 5](#page-4-0) **D** DHCP[, 15](#page-14-0) **I** IP アドレス デフォルト[, 15](#page-14-0)

### **Bosch Sicherheitssysteme GmbH**

Robert-Bosch-Ring 5 85630 Grasbrunn Germany **www.boschsecurity.com** © Bosch Sicherheitssysteme GmbH, 2013